# WEBでの友の会入会 ※WEB登録を先にお済ませください

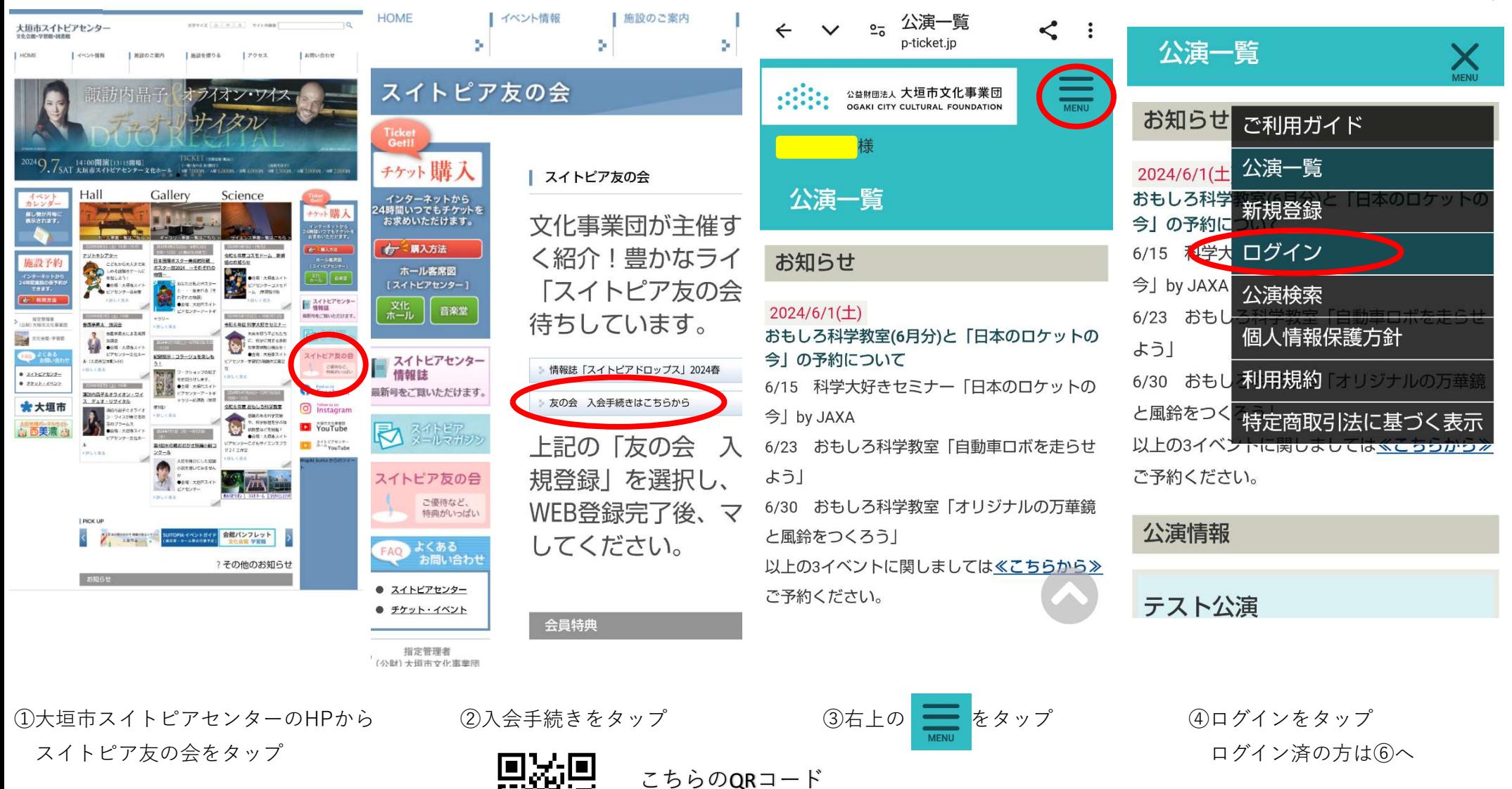

からもできます

1/4

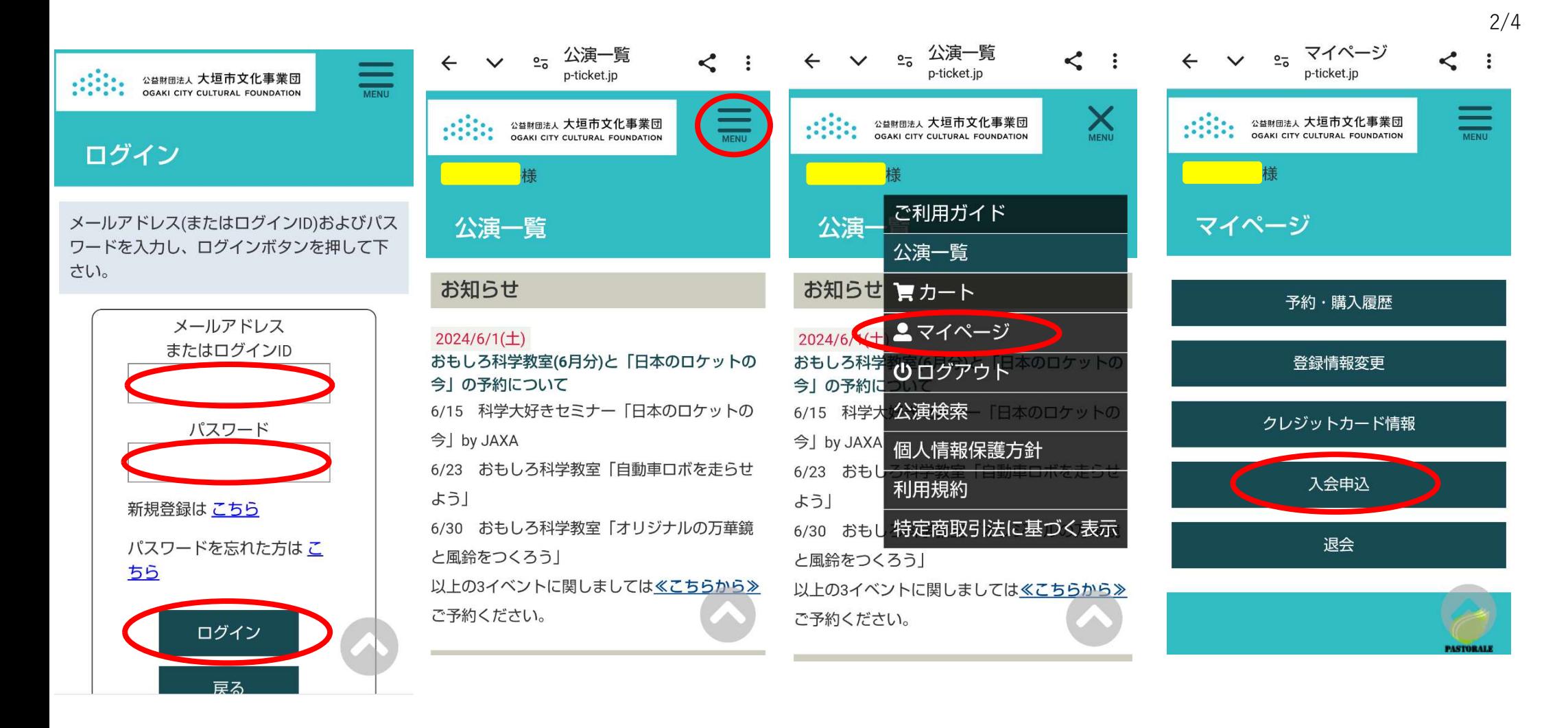

ログインをタップ

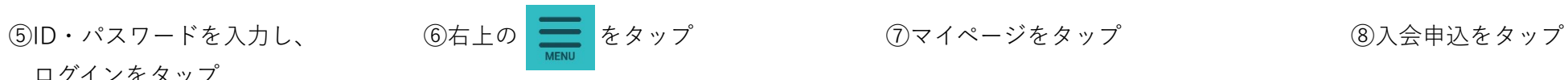

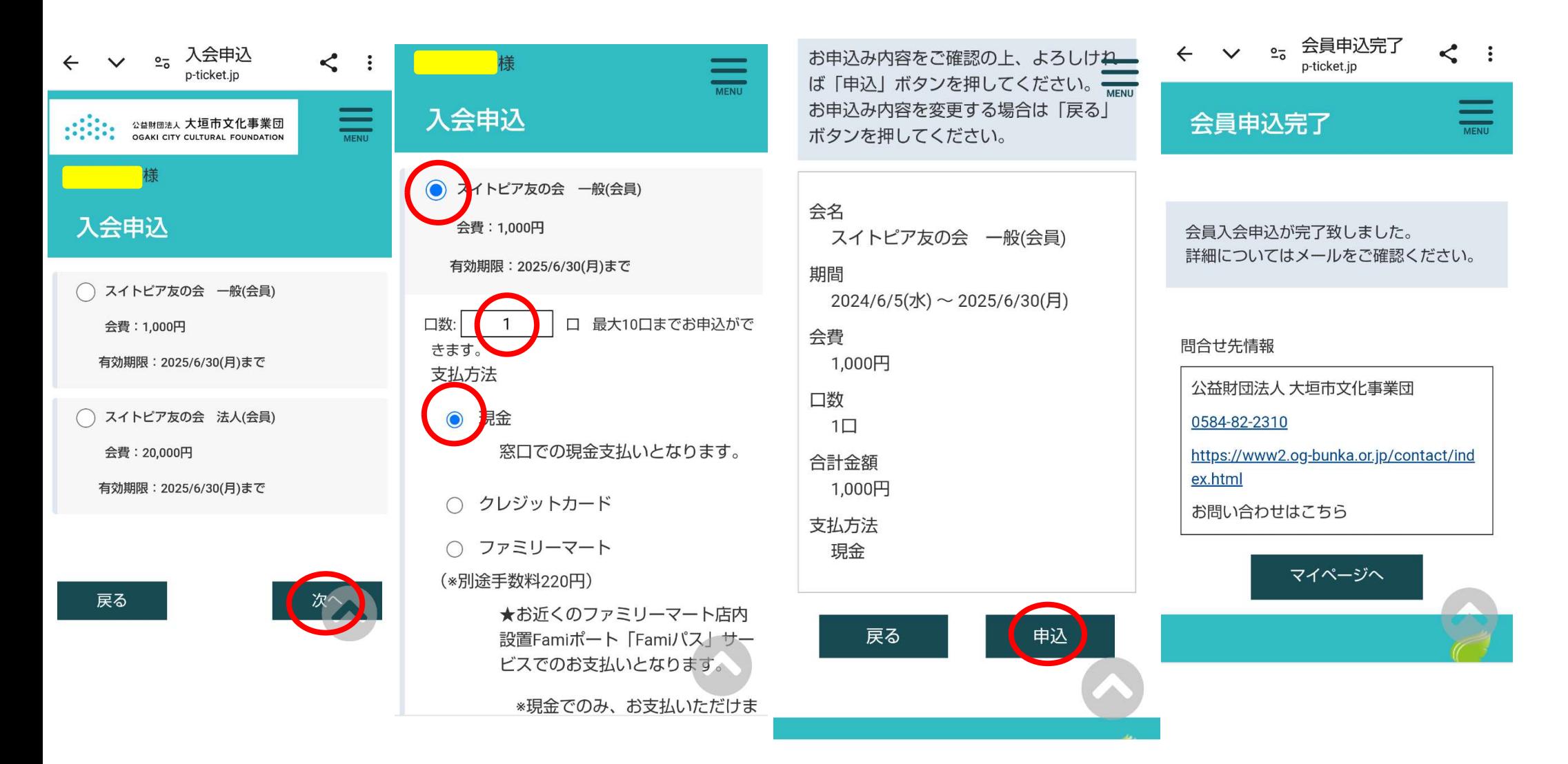

③一般か法人を選択して次へをタップ 画像は一般・現金払の場合です。 ⑪確認後、申込をタップ ⑫申込完了画面

⑩口数・支払方法を選択します。 口数分の割引が適用されます。

 $\leftarrow$  $\Box$   $\Box$   $\Box$  :

### スイトピア友の会 お手  $\overleftrightarrow{\mathbf{z}}$ 続きのお知らせ 受信トレイ

大垣市スイ... 13:59 ⓒ 6 : To: 自分 ×

## 様

このたびは、スイトピア友の会へ 入会・更新のお申込みをいただきありが とうございます。 以下の内容で申込みを受付いたしまし た。 お申込日時: 2024/6/2(日) 13:59 会名: スイトピア友の会 一般(会員)

期間: 2024/6/2(日)~2025/6/30(月) 会費: 1,000円 支払金額: 1,000円 お支払方法: 現金

⑬申込確認メール

選択した方法で、会費のお支払いを

してください。

入金完了後、友の会特典が利用できます。

クレジットカード払は即時。

窓口払・コンビニ払は、入金完了後から

友の会特典が受けられます。